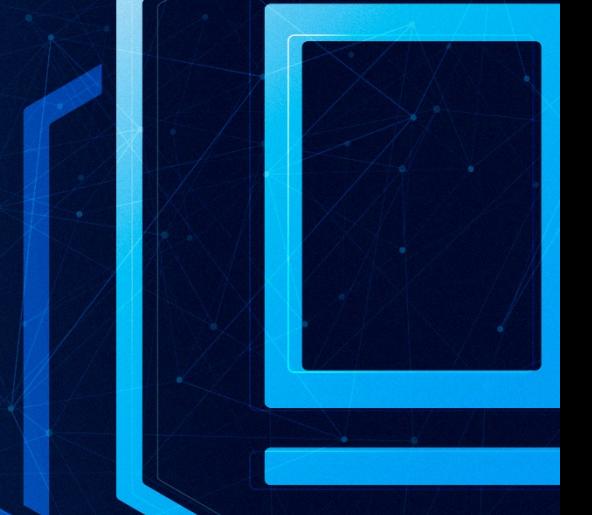

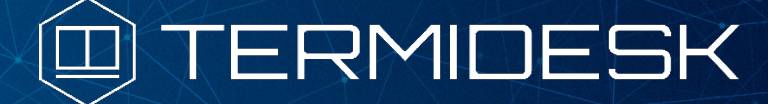

# РУКОВОДСТВО АДМИНИСТРАТОРА

# СЛЕТ.10001-01 90 03

Версия 4.2.1. Выпуск от сентября 2023

Графический интерфейс управления программным комплексом

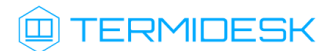

# ОГЛАВЛЕНИЕ

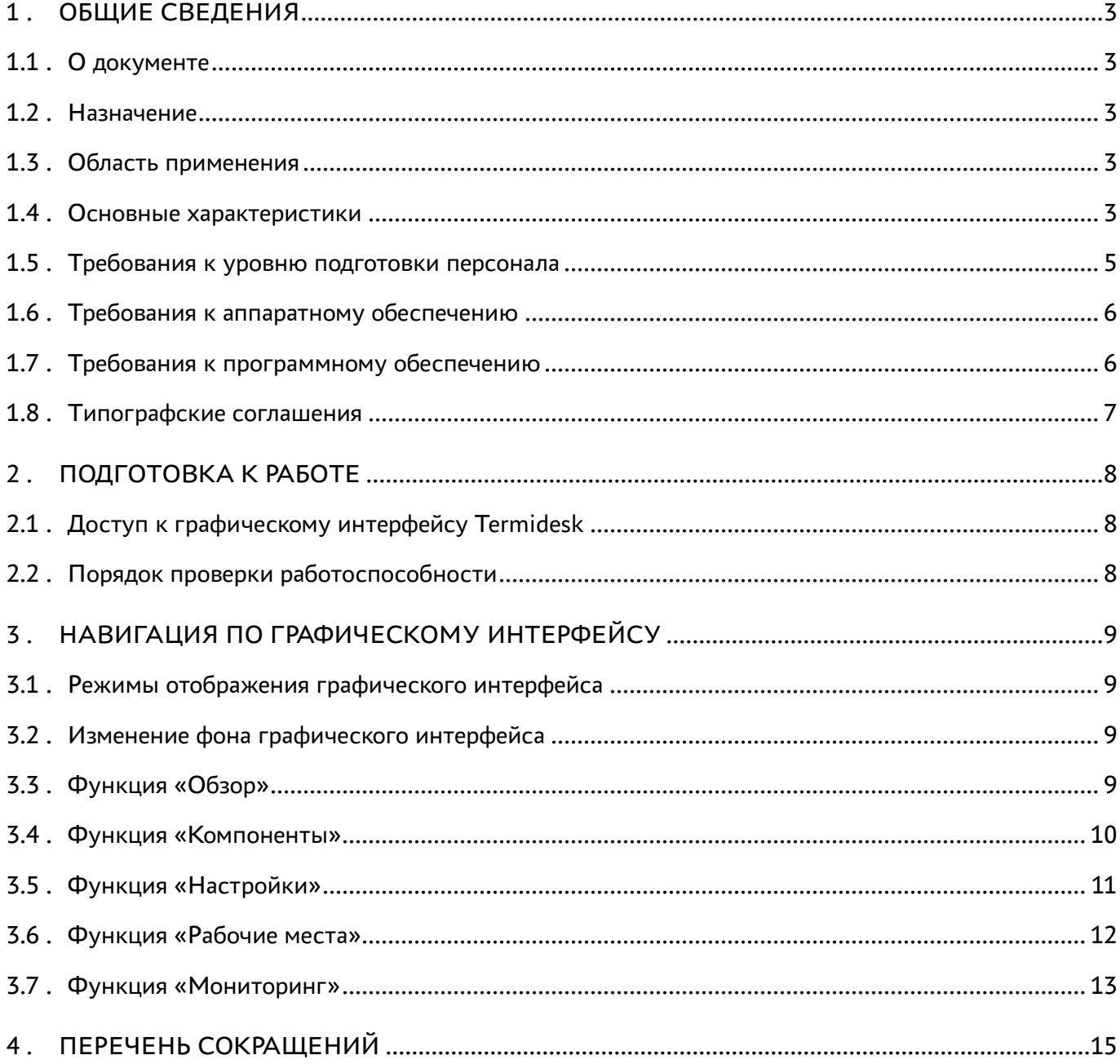

### <span id="page-2-0"></span>1 . ОБЩИЕ СВЕДЕНИЯ

#### <span id="page-2-1"></span>1.1 . О документе

Настоящий документ является третьей частью руководства администратора на программный комплекс «Диспетчер подключений виртуальных рабочих мест Termidesk» (далее - Termidesk). Документ описывает общие принципы работы с графическим интерфейсом Termidesk. Для того, чтобы получить информацию об установке программного комплекса, необходимо обратиться к первой части руководства администратора - СЛЕТ.10001-01 90 01 «Руководство администратора. Установка программного комплекса». Для того, чтобы получить информацию о настройке программного комплекса, взаимодействии компонентов и настройки отдельного функционала необходимо обратиться ко второй части руководства администратора - СЛЕТ.10001-01 90 02 «Руководство администратора. Настройка программного комплекса».

#### <span id="page-2-2"></span>1.2 . Назначение

Termidesk предназначен для доставки виртуальных рабочих мест (ВРМ) и приложений, организации терминального доступа пользователей к ресурсам посредством различных протоколов удаленного доступа.

#### <span id="page-2-3"></span>1.3 . Область применения

Termidesk может применяться для создания или модернизации инфокоммуникационной инфраструктуры масштаба предприятия, а также поставщиками услуг, реализующих облачную услугу ВРМ.

Termidesk ориентирован на образовательные и иные организации, в которых предусмотрено использование одного ВРМ множеством лиц, с возможностями очистки ВРМ по завершению сеанса работы.

Termidesk подходит для применения в сети предприятий с разветвленной филиальной сетью.

Termidesk позволяет реализовать политики повышенных требований к безопасности данных, препятствующих несанкционированному распространению информации. Помимо этого, Termidesk обеспечивает работу с виртуализированными графическими адаптерами (vGPU) и адаптацией к низкоскоростным каналам связи.

#### <span id="page-2-4"></span>1.4 . Основные характеристики

Termidesk состоит из ряда компонентов, которые могут быть либо отделяемыми (подразумевает выбор роли при установке из общего пакета), либо самостоятельными (компонент устанавливается из отдельного пакета, но используется в составе общего комплекса). Такое разделение обеспечивает гибкое масштабирование системы для различных сценариев применения.

### **ID TERMIDESK**

В состав Termidesk входят следующие компоненты:

- «Универсальный диспетчер» компонент, отвечающий за идентификацию пользователей, назначение и контроля доставки им ВРМ;
- «Шлюз» компонент, отвечающий за туннелирование протоколов доставки, использующих транспортный протокол TCP;
- «Менеджер рабочих мест» компонент, отвечающий за взаимодействие с поставщиком ресурсов и управления жизненным циклом ВРМ, включая создание, настройку, запуск, отключение и удаление;
- «Агент» компонент, отвечающий за контролируемую доставку ВРМ, взаимодействие с универсальным диспетчером и менеджером ВРМ;
- «Клиент» компонент, отвечающий за доставку ВРМ на пользовательскую рабочую станцию с возможностью перенаправления периферии, каталогов, и оптимизацию их использования в протоколе доставки;
- «Оркестратор» компонент, отвечающий за автоматизацию развертывания Termidesk в облачных структурах;
- «Сервер терминалов» компонент, отвечающий за организацию терминального доступа в ОС Astra Linux Special Edition.

Компоненты «Универсальный диспетчер», «Шлюз», «Менеджер рабочих мест» являются отделяемыми и могут устанавливаться как в комплексном варианте, так и в распределенной конфигурации.

Параметры конфигурирования отделяемых компонентов приведены в следующих документах:

- СЛЕТ.10001-01 90 02 «Руководство администратора. Настройка программного комплекса»;
- СЛЕТ.10001-01 90 05 «Руководство администратора. Настройка компонента «Шлюз».

Компоненты «Агент», «Клиент», «Оркестратор», «Сервер терминалов» являются самостоятельными.

К компоненту «Агент» относятся следующие подкомпоненты, каждый из которых устанавливается отдельно:

- агент ВРМ (устанавливается в гостевую операционную систему (ОС) виртуальной машины (ВМ));
- агент узла виртуализации (устанавливается на узел виртуализации);
- сессионный агент (устанавливается на узел сервера терминалов);
- видеоагент (устанавливается в гостевую ОС ВМ);
- агент виртуальных смарт-карт (устанавливается в гостевую ОС ВМ).

Параметры установки и конфигурирования компонента «Агент» приведены в документе СЛЕТ.10001-01 90 04 «Руководство администратора. Настройка компонента «Агент».

Параметры установки и конфигурирования компонента «Клиент» приведены в документе СЛЕТ.10001-01 92 01 «Руководство пользователя. Настройка и эксплуатация компонента «Клиент». Параметры установки и конфигурирования компонента «Оркестратор» приведены в документе СЛЕТ.10001-01 90 06 «Руководство администратора. Настройка компонента «Оркестратор».

Параметры установки и конфигурирования компонента «Сервер терминалов» приведены в документе СЛЕТ.10001-01 90 07 «Руководство администратора. Настройка компонента «Сервер терминалов».

Termidesk обеспечивает доставку ВРМ на пользовательскую рабочую станцию посредством следующих протоколов:

- SPICE;
- RDP;
- VNC:
- **-** Loudplay.

Для протоколов доставки Termidesk реализует режим прямого и туннельного соединения. Прямое соединение позволяет подключиться к протоколу, запущенному внутри гостевой ОС или на гипервизоре. Туннельное соединение применяется при подключении ВРМ из недоверенных сетей. Комбинация протоколов доставки и способы подключения предопределены в Termidesk.

Termidesk поддерживает работу с платформами виртуализации:

- программный комплекс «Средства виртуализации «Брест» (далее ПК СВ Брест, версии: 2.6, 2.9, 3.2);
- VMmanager;
- zVirt (версия 3.0);
- oVirt (версия 4.3, 4.4);
- Openstack (версия Xena);
- VMware vSphere (версии: 6.0 7.0.3).

Termidesk поддерживает работу с серверами терминалов и публикации приложений:

- Microsoft Windows Server с ролью «Remote Desktop Services» (далее MS RDS);
- Microsoft Windows Server с ролью «Remote Desktop Session Host» (далее MS RDSH);
- Terminal Server Astra Linux (далее STAL). Реализуется компонентом «Сервер терминалов».

#### <span id="page-4-0"></span>1.5 . Требования к уровню подготовки персонала

Для штатной эксплуатации Termidesk требуется следующий персонал:

системный администратор;

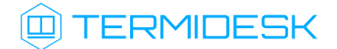

специалист по техническому обслуживанию.

Системный администратор должен иметь опыт работы с платформами виртуализации и администрирования серверов с ОС Astra Linux Special Edition 1.7.

Основными обязанностями системного администратора являются:

- установка, настройка и мониторинг работоспособности Termidesk;
- регламентные работы;
- восстановление работоспособности Termidesk после устранения неисправностей комплекса технических средств.

Специалист по техническому обслуживанию должен иметь опыт работы с ОС Astra Linux Special Edition 1.7, знать и понимать принципы работы сетей передачи данных, а также владеть базовыми знаниями по обслуживанию комплекса технических средств.

Основными обязанностями специалиста по техническому обслуживанию являются:

- настройка, модернизация и проверка состояния комплекса технических средств;
- диагностика типовых неисправностей комплекса технических средств;
- настройка сетевых подключений.

#### <span id="page-5-0"></span>1.6 . Требования к аппаратному обеспечению

Для установки Termidesk минимальные аппаратные требования узла должны соответствовать следующим:

- процессор архитектуры Intel x86 с разрядностью 64 бит;
- оперативная память, не менее 4 ГБ;
- свободное дисковое пространство, не менее 1 ГБ;
- сетевое соединение, не менее 100 Мбит/с.

#### <span id="page-5-1"></span>1.7 . Требования к программному обеспечению

В среде функционирования Termidesk должны быть предварительно установлены:

- ОС Astra Linux Special Edition версии 1.7 (и выше);
- СУБД Postgres-11 из состава репозитория ОС Astra Linux Special Edition версии 1.7;
- программный брокер сообщений RabbitMQ-server версии 3.7.8 (и выше) из состава репозитория ОС Astra Linux Special Edition версии 1.7.

ОС Astra Linux Special Edition версии 1.7 должна быть установлена из iso-образа, доступного в личном кабинете на портале Astra Linux: [https://lk-new.astralinux.ru/.](https://lk-new.astralinux.ru/) Работа Termidesk на преднастроенных образах ОС не гарантируется.

#### <span id="page-6-0"></span>1.8 . Типографские соглашения

В настоящем документе приняты следующие типографские соглашения:

- моноширинный шрифт используется для выделения фрагментов текста программ, наименований файлов и папок (директорий), путей перемещения, строк комментариев, различных программных элементов (объект, класс, тип, переменная, команда, макрос и т. д.), а также вводимого и выводимого текста в режиме командной строки;
- «кавычки» текст, заключенный в кавычки, используется для обозначения наименований документов, названий компонентов Termidesk, пунктов меню, наименований окон, вкладок, полей, других элементов графического интерфейса, а также вводимого и выводимого текста в режиме графического интерфейса;
- [квадратные скобки] текст, заключенный в квадратные скобки, используется для наименования экранных кнопок;
- <угловые скобки> текст, заключенный в угловые скобки, используется для наименования клавиш клавиатуры.

### <span id="page-7-0"></span>2 . ПОДГОТОВКА К РАБОТЕ

#### <span id="page-7-1"></span>2.1 . Доступ к графическому интерфейсу Termidesk

Доступ к графическому интерфейсу управления Termidesk осуществляется из веб-браузера по протоколу HTTPS с указанием URL-адреса подключения.

Для подключения должны использоваться веб-браузеры с поддержкой спецификации W3C HTML5: Яндекс.Браузер версии 15.9 и выше, Google Chrome версии 46 и выше, Mozilla Firefox версии 41 и выше.

При наличии только домена аутентификации с типом «Встроенный» на странице подключения нужно заполнить следующие экранные поля:

- «Логин» идентификатор субъекта с ролью «Администратор Termidesk»;
- «Пароль» набор символов, подтверждающий назначение полномочий.

При последующих сеансах входа после добавления нового домена аутентификации добавится дополнительное экранное поле для выбора:

«Домен аутентификации» – источник сведений о субъектах и их полномочиях.

#### <span id="page-7-2"></span>2.2 . Порядок проверки работоспособности

Графический интерфейс управления Termidesk работоспособен, если на устройстве отображения информации рабочей станции администратора визуализировался начальный экран графического интерфейса управления Termidesk без выдачи сообщений о сбоях в работе.

### <span id="page-8-0"></span>3 . НАВИГАЦИЯ ПО ГРАФИЧЕСКОМУ ИНТЕРФЕЙСУ

#### <span id="page-8-1"></span>3.1 . Режимы отображения графического интерфейса

В правом верхнем углу графического интерфейса управления Termidesk расположена информация о пользователе, выполнившем вход.

Нажатие на идентификатор пользователя инициирует открытие выпадающего списка, в котором осуществляется выбор перехода к интерфейсу пользователя («Пользовательский режим») или начальному экрану графического интерфейса управления Termidesk («Панель управления»).

В режиме «Панель управления» в левой части графического интерфейса управления Termidesk находится панель, содержащая список основных функций:

- «Обзор»;
- «Компоненты»;
- «Настройки»;
- «Рабочие места»;
- «Мониторинг».

#### <span id="page-8-2"></span>3.2 . Изменение фона графического интерфейса

Для изменения фона графического интерфейса Termidesk нужно:

- выбрать нужный рисунок фона и переименовать его в «background-2048.png»;
- скопировать рисунок с заменой в /opt/termidesk/share/termidesk-vdi/src/static/ termidesk/img.

#### <span id="page-8-3"></span>3.3 . Функция «Обзор»

При нажатии в левой части графического интерфейса на функцию «Обзор», визуализируется краткое представление основных параметров, характеризующих доставку ВРМ.

В графических блоках функции «Обзор» представлены следующие элементы [\(см. Рисунок 1\)](#page-9-1), перенаправляющие на соответствующие процедуры:

- «Рабочие места» общее число созданных ВРМ во всех фондах, в том числе назначенные ВРМ, созданные и размещенные в кэше, ВРМ, сигнализирующие об ошибках;
- «Поставщики ресурсов» суммарное число поставщиков ресурсов для размещения фондов ВРМ, в том числе активных поставщиков ресурсов и находящихся в режиме техобслуживания, а также суммарное количество шаблонов ВРМ, использующих поставщиков ресурсов;

# **TERMIDESK**

- «Фонды рабочих мест» число созданных фондов ВРМ, включая активные и ограниченные;
- «Домены аутентификации» число настроенных источников сведений о субъектах (пользователях) и их полномочиях, в том числе суммарное количество пользователей и групп пользователей.

Также представлена следующая статистика:

- «Распределение пользователей» диаграмма общего числа пользователей Termidesk с количественным распределением по доменам аутентификации;
- «Конкурентные соединения» диаграмма активных подключений относительно максимально допустимых.

**В** В графическом интерфейсе Termidesk термины «рабочее место» и «фонды рабочих мест» относятся к ВРМ и фондам ВРМ, соответственно.

<span id="page-9-1"></span>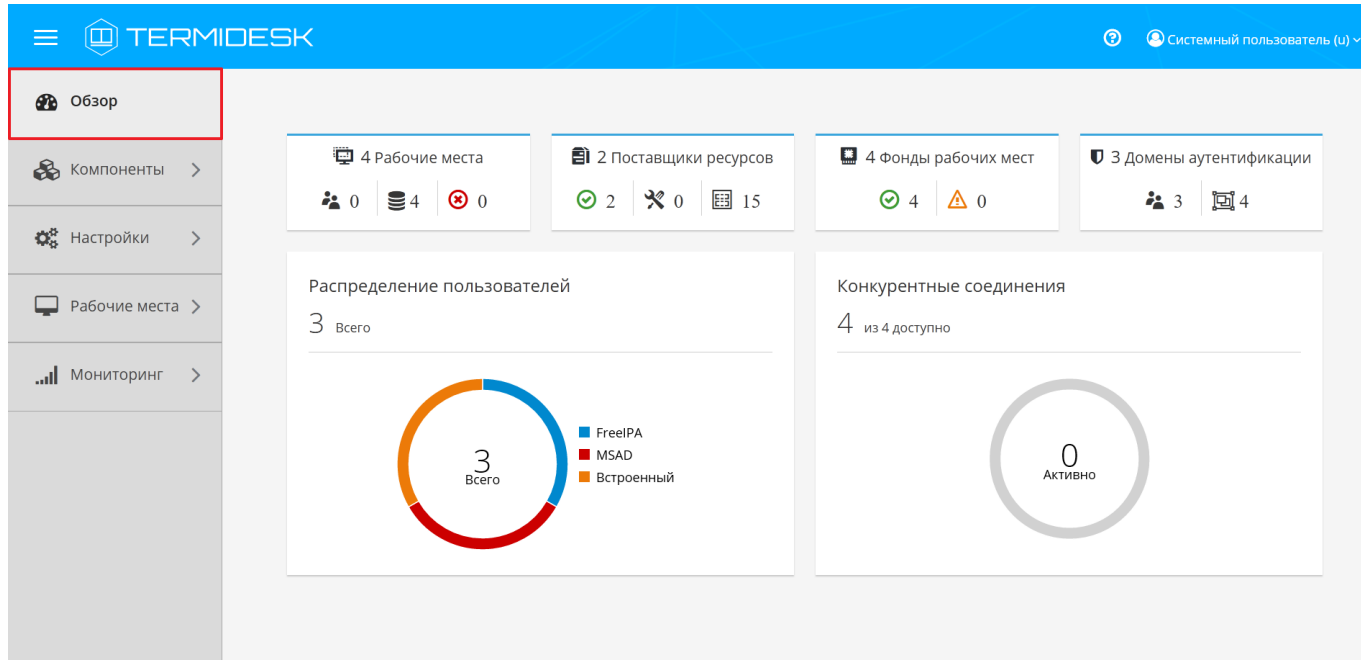

Рисунок 1 – Окно функции «Обзор» в графическом интерфейсе управления Termidesk

#### <span id="page-9-0"></span>3.4 . Функция «Компоненты»

При нажатии в левой части графического интерфейса на функцию «Компоненты» открывается список, содержащий процедуры для подготовки фондов ВРМ к доставке.

Функция «Компоненты» представлена следующими [процедурами](#page-10-1) (см. Рисунок 2):

«Поставщики ресурсов» – определяет порядок действий для настройки взаимодействия с предопределенными платформами виртуализации и ОС для размещения фондов ВРМ;

# **ID TERMIDESK**

- «Домены аутентификации» определяет порядок действий для настройки взаимодействия с предопределенными источниками сведений о субъектах и их полномочиях;
- «Параметры гостевых ОС» определяет действия по типовой конфигурации поддерживаемых ОС, используемых в фондах ВРМ;
- «Протоколы доставки» определяет конфигурацию поддерживаемых протоколов удаленного доступа, используемых для доставки ВРМ;
- «Сети» определяет параметры IP-сетей, используемых пользователями для доступа к фондам ВРМ.

<span id="page-10-1"></span>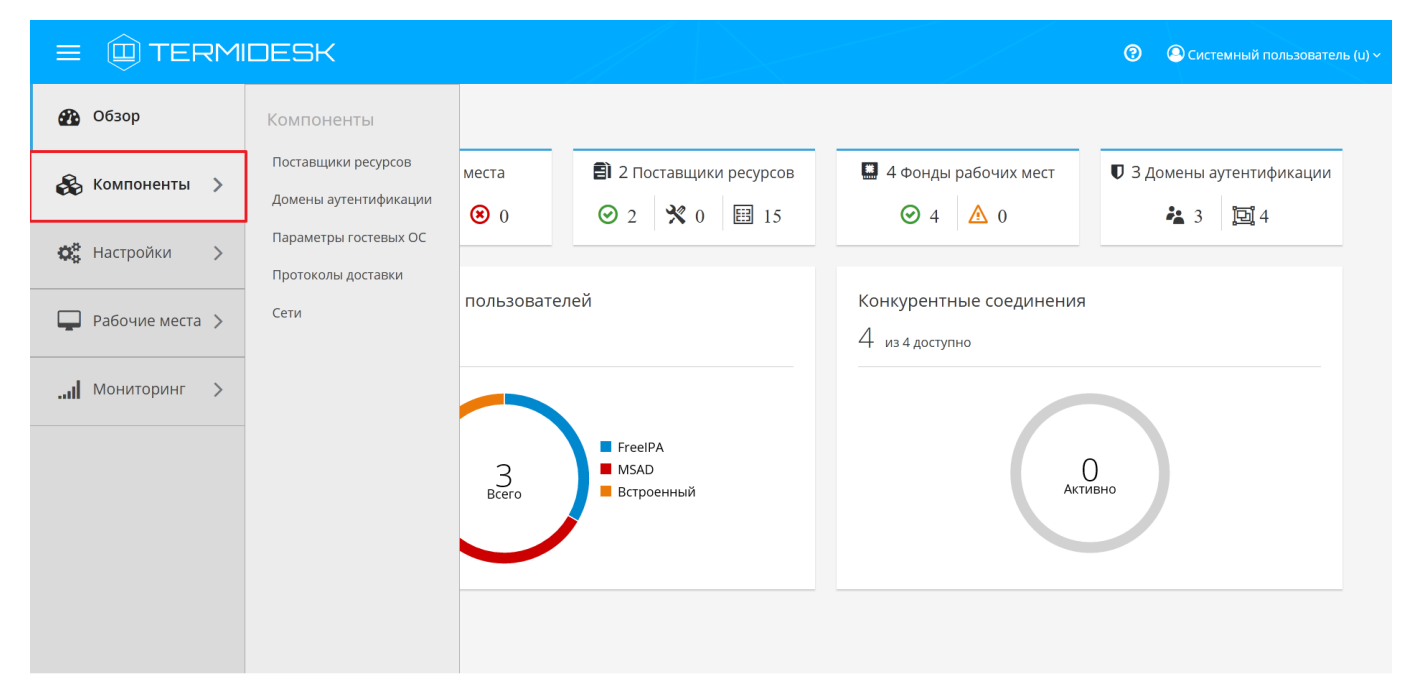

Рисунок 2 – Окно функции «Компоненты» в графическом интерфейсе управления Termidesk

#### <span id="page-10-0"></span>3.5 . Функция «Настройки»

При нажатии в левой части графического интерфейса на функцию «Настройки» открывается список процедур для формирования эргономичного представления фондов ВРМ в интерфейсе пользователя, а также конфигурации системных параметров Termidesk.

Функция «Настройки» представлена следующими [процедурами](#page-11-1) (см. Рисунок 3):

- «Галерея» определяет порядок действий по размещению графических представлений, связанных с визуальным отображением фондов ВРМ в интерфейсе пользователя и интерфейсе управления;
- «Группы рабочих мест» определяет порядок действий для логической группировки фондов ВРМ;
- «Системные параметры» определяет системную конфигурацию Termidesk;

# **ID TERMIDESK**

- «Лицензия» задает файл лицензии, а также позволяет выполнить просмотр уже установленной лицензии и установленной версии программного комплекса;
- «Управление ролями» задаёт параметры доступа к интерфейсу управления на основе ролевой модели;
- «Управление ACL» задаёт параметры доступа к управлению отдельными фондами ВРМ на основе ролевой модели;
- «Глобальные политики» задаёт глобальные параметры для работы пользователей с ВРМ, перекрывающие индивидуальные настройки.

<span id="page-11-1"></span>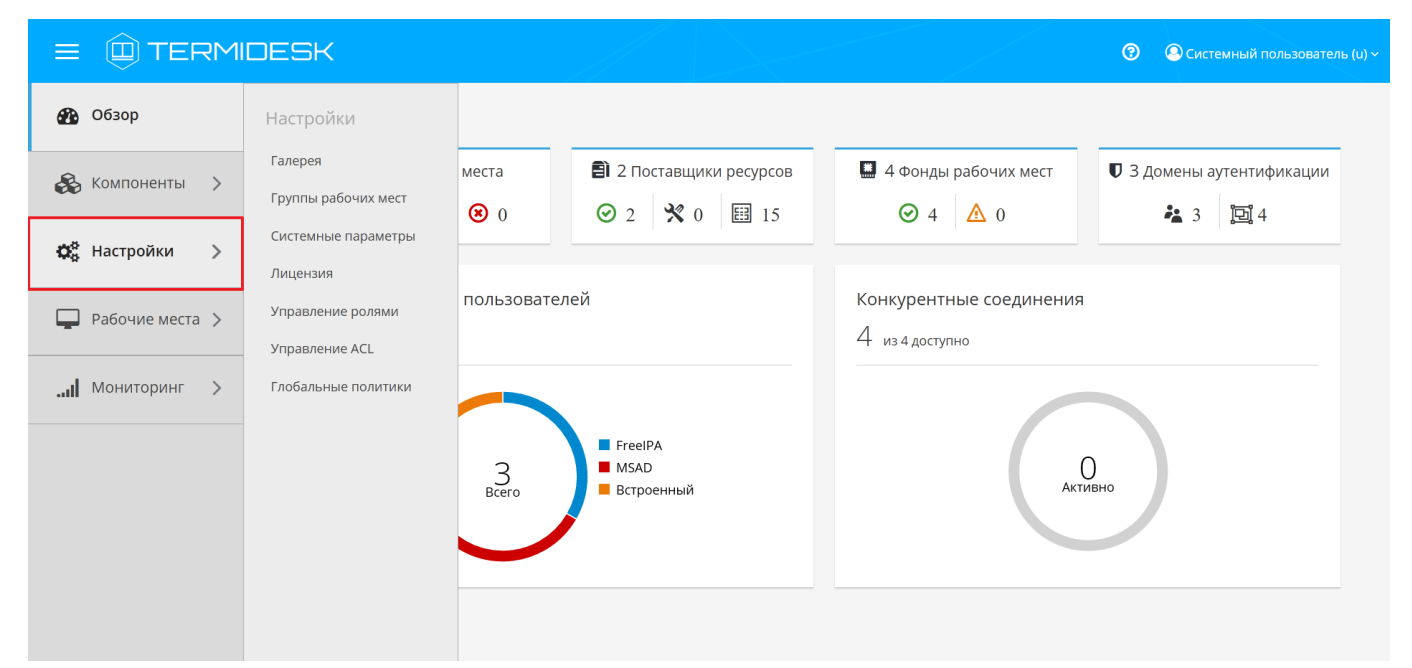

Рисунок 3 – Окно функции «Настройки» в графическом интерфейсе управления Termidesk

#### <span id="page-11-0"></span>3.6 . Функция «Рабочие места»

При нажатии в левой части графического интерфейса на функцию «Рабочие места» открывается список процедур для управления фондами ВРМ и просмотра активных пользовательских сессий на выданных ВРМ.

Функция «Рабочие места» представлена следующими [процедурами](#page-11-1) (см. Рисунок 3):

- «Фонды» позволяет обеспечить жизненный цикл фондов ВРМ, от момента создания и до завершения эксплуатации;
- «Сессии»— позволяет просматривать информацию об активных сессиях пользователей на выданных ВРМ.

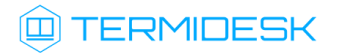

#### СЛЕТ.10001-01 90 03

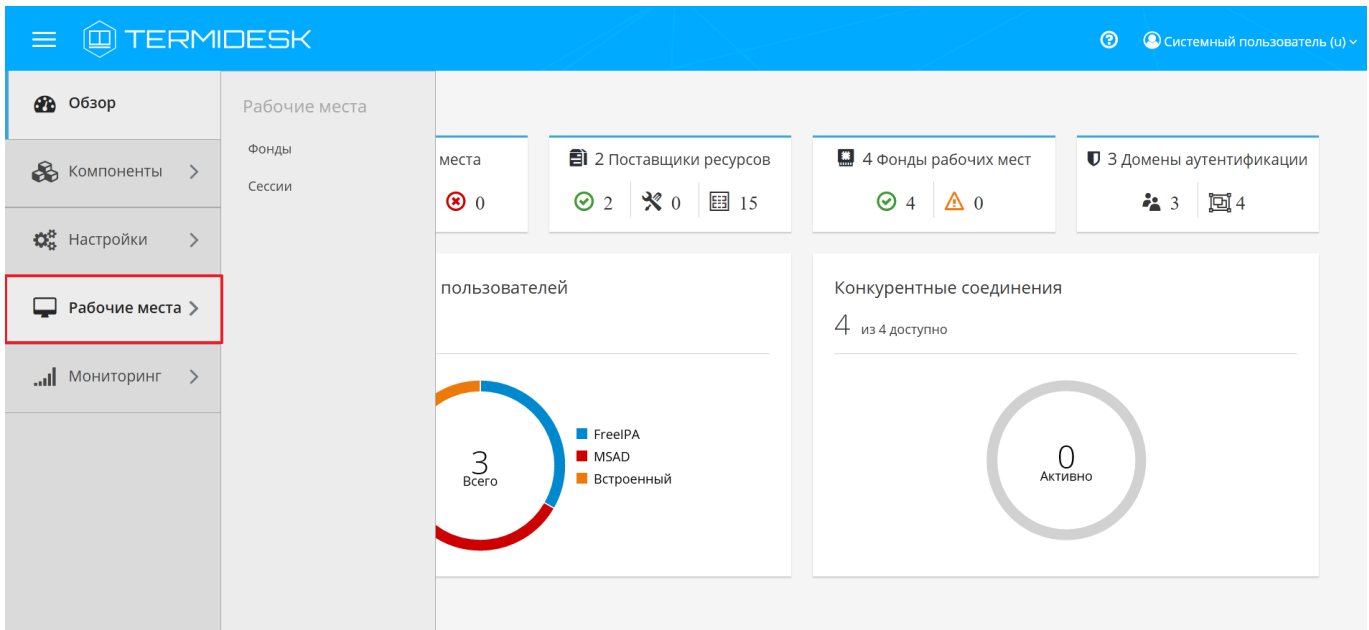

Рисунок 4 – Окно функции «Рабочие места» в графическом интерфейсе управления Termidesk

#### <span id="page-12-0"></span>3.7 . Функция «Мониторинг»

При нажатии в левой части графического интерфейса на функцию «Мониторинг» открывается список процедур для просмотра и выгрузки в файл событий действий субъектов доступа в интерфейсе управления, а также событий функционирования сервера Termidesk.

Функция «Мониторинг» представлена следующими [процедурами](#page-13-0) (см. Рисунок 5):

- «Журналы» позволяет просматривать и выгружать в csv-файл события функционирования сервера Termidesk;
- «Аудит» позволяет просматривать, выгружать в csv-файл и копировать отдельные строки событий действий пользователей и администраторов в интерфейсе управления;
- «Отчеты» позволяет просматривать и выгружать отчеты по пользовательскому входу, сеансам или подключениям.

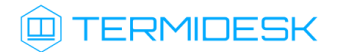

### СЛЕТ.10001-01 90 03

<span id="page-13-0"></span>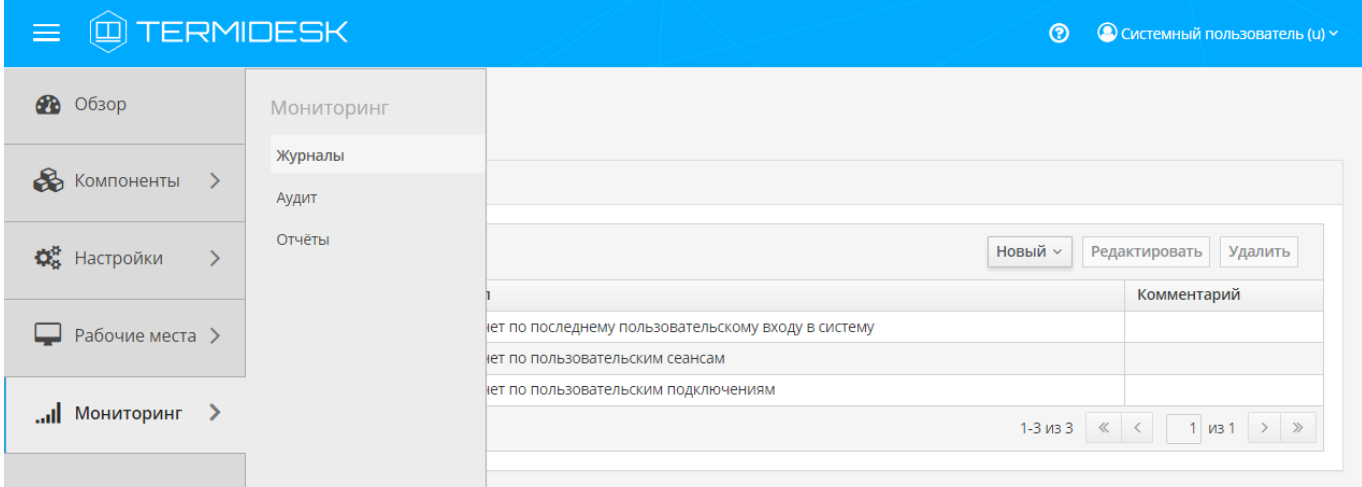

Рисунок 5 – Окно функции «Мониторинг» в графическом интерфейсе управления Termidesk

# <span id="page-14-0"></span>4 . ПЕРЕЧЕНЬ СОКРАЩЕНИЙ

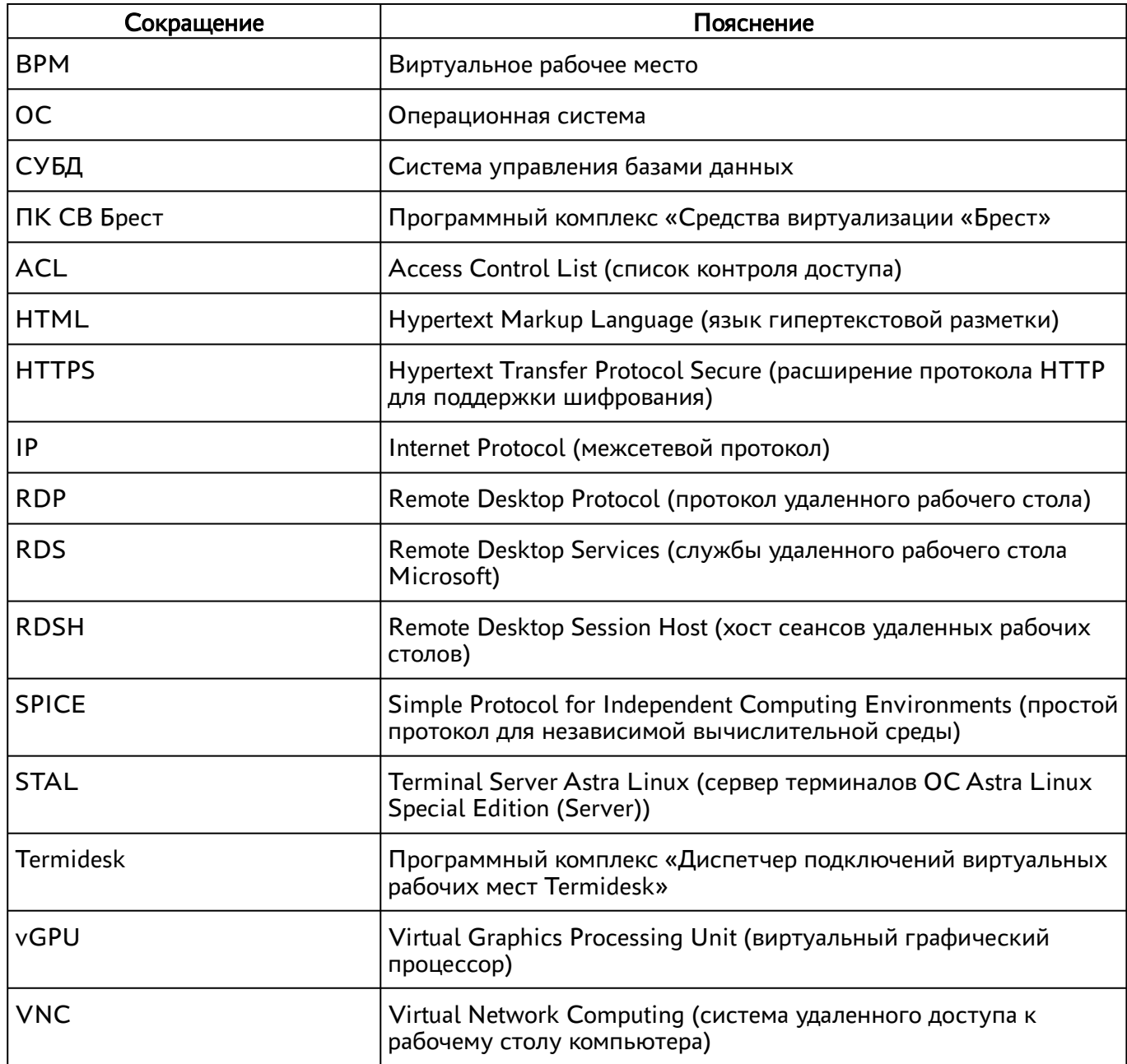

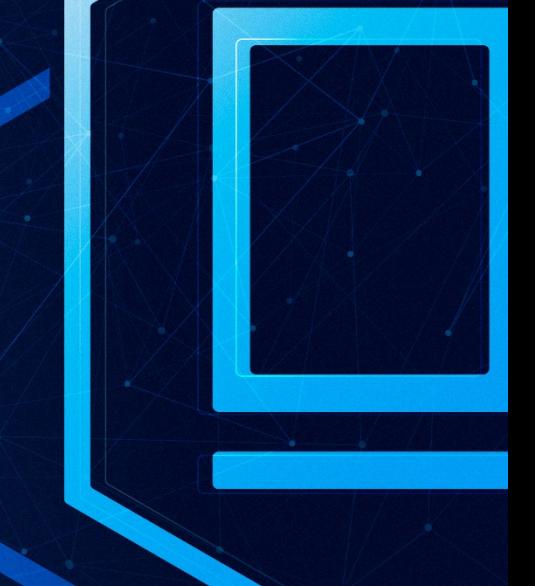

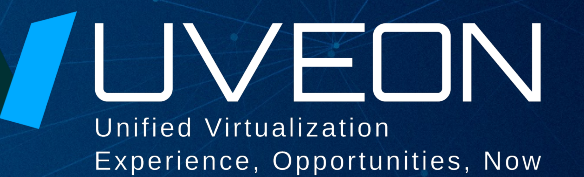

#### © ООО «УВЕОН - ОБЛАЧНЫЕ ТЕХНОЛОГИИ»

Адрес: 119415, г. Москва, проспект Вернадского, дом 41, строение 1, офис 645а Сайт: www.termidesk.ru Телефон: +7 (495) 975-1-975

Общий e-mail: info@uveon.ru Отдел продаж: sales@uveon.ru Техническая поддержка: support@uveon.ru